$\overline{\phantom{a}}$ 

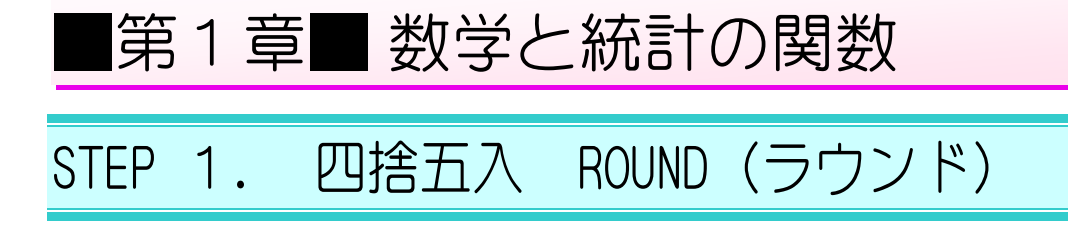

### 1. シートを用意しましょう

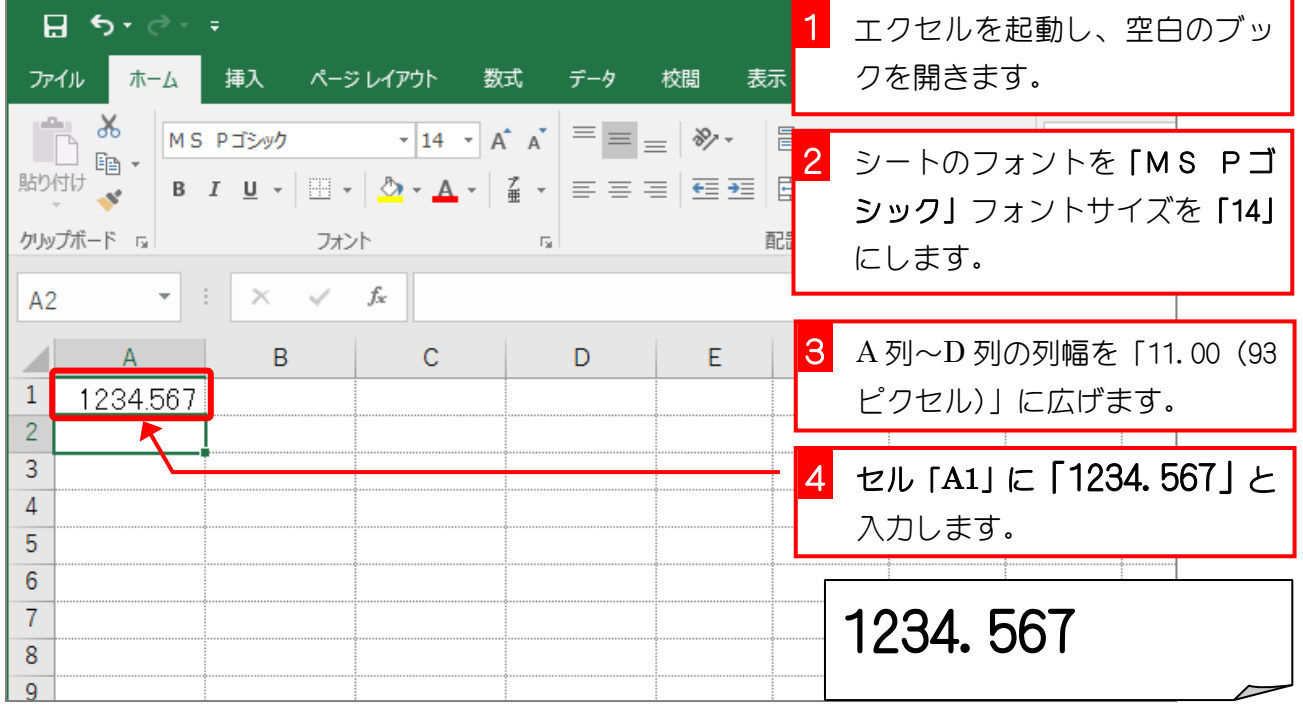

2. セル「B2」に、ROUND 関数でセル「A1」の値を小数点 第 1 位に四捨五入した値を入力しましょう

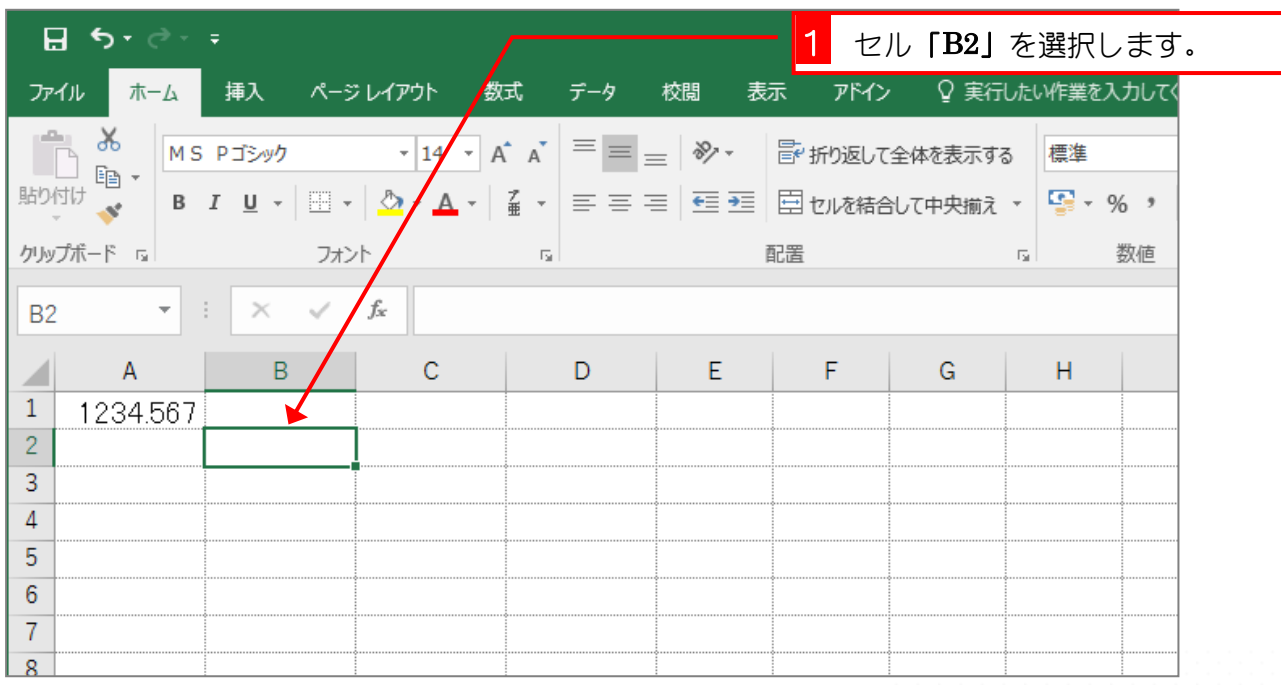

 $- 1 -$ 

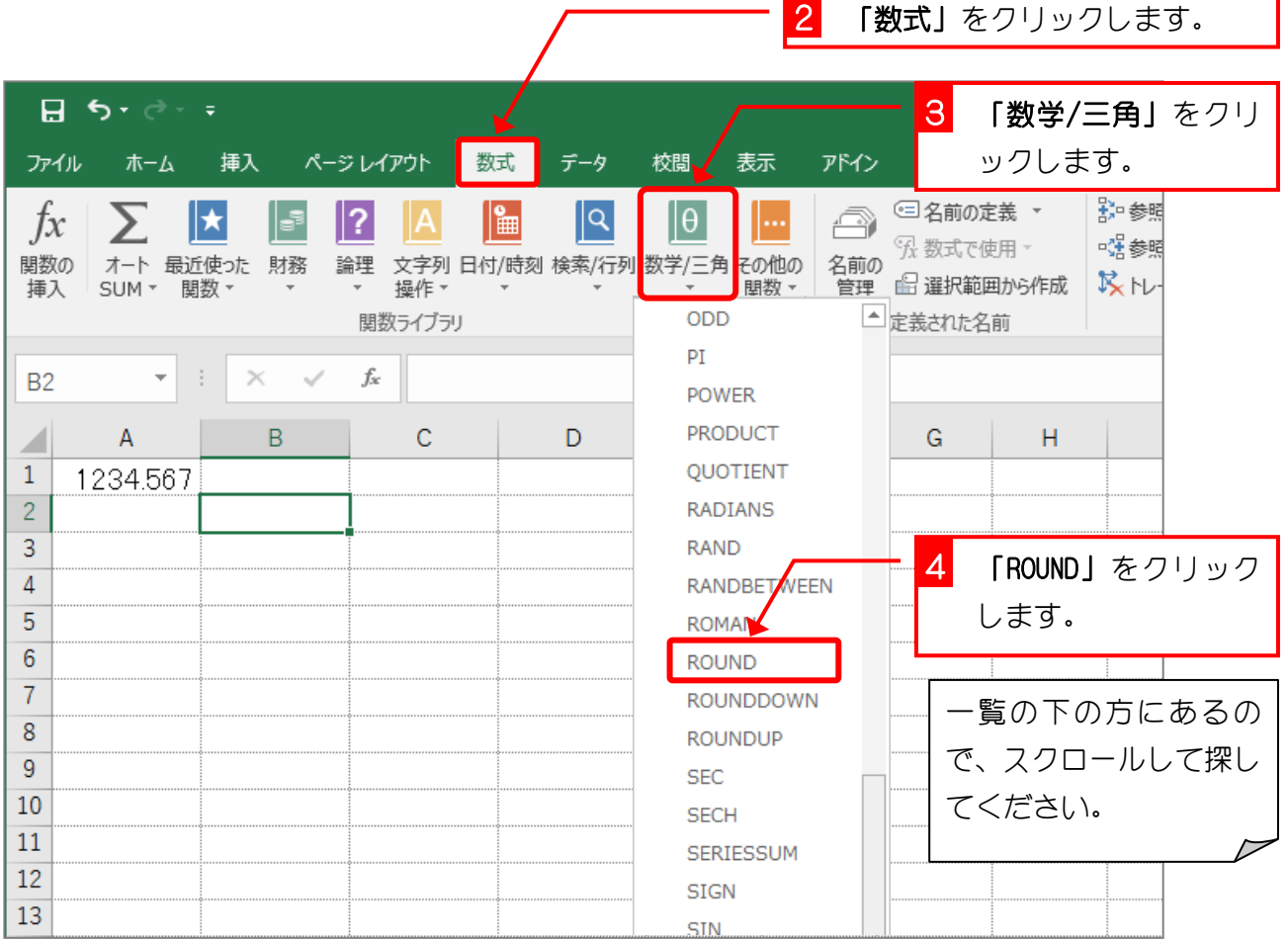

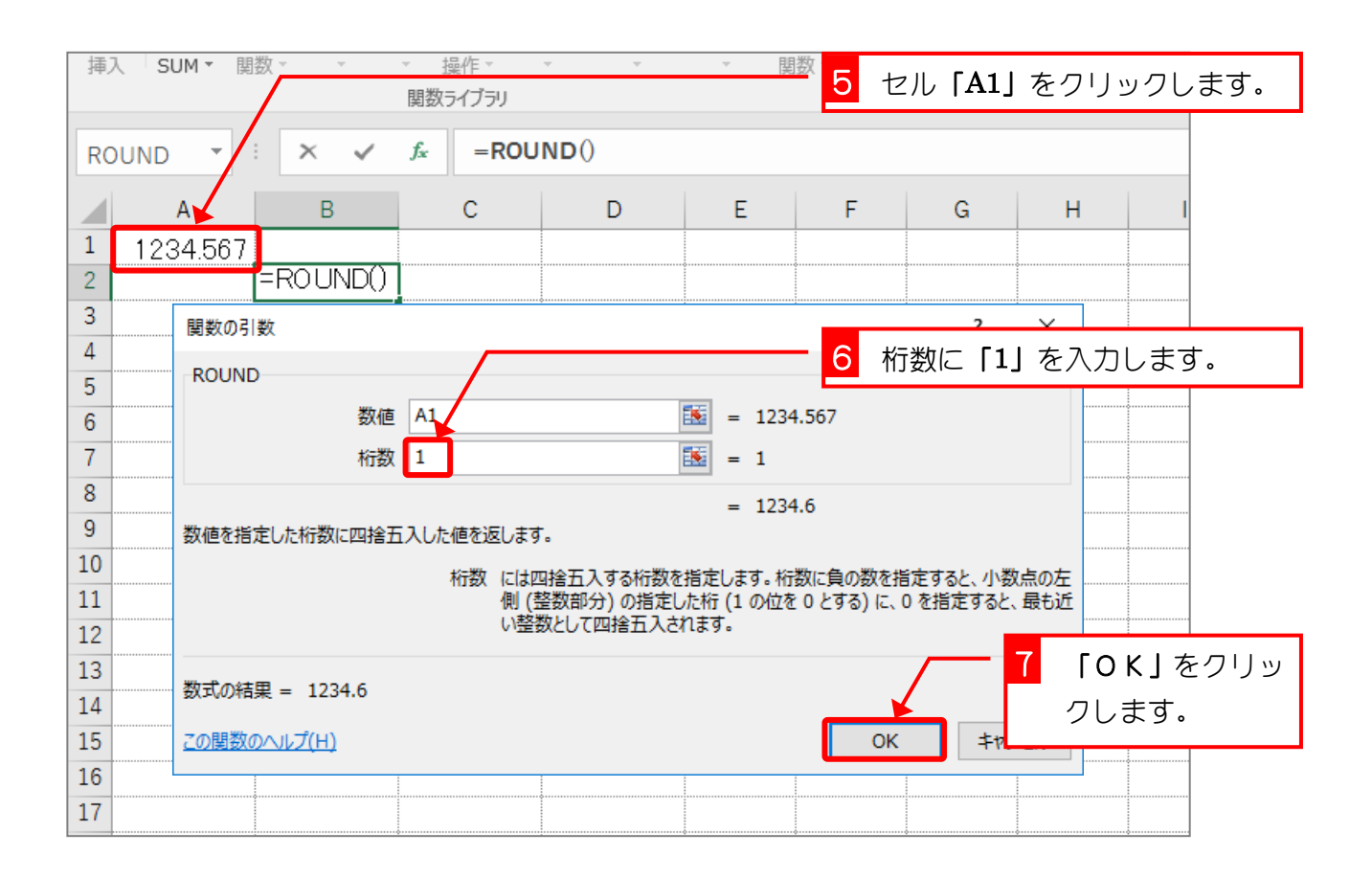

 $- 2 -$ 

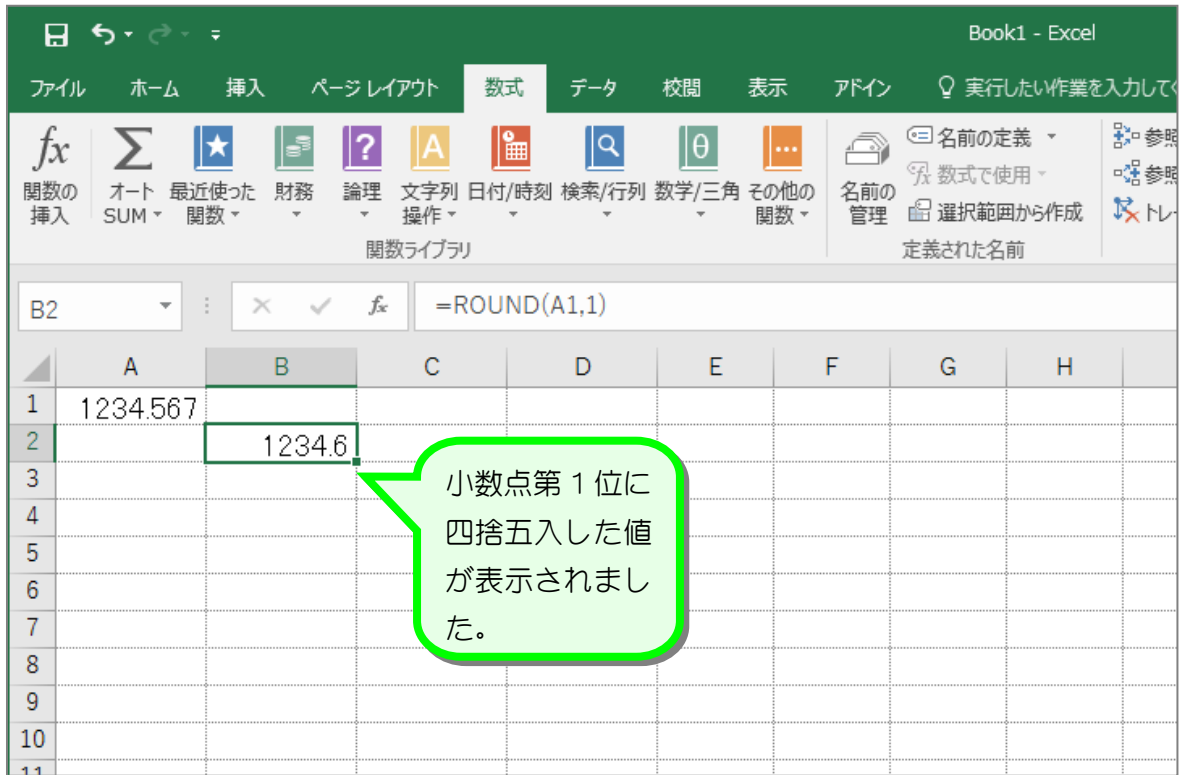

ポイント ROUND (ラウンド)関数 数値を四捨五入して指定された桁数にします。 ROUND (数値, 桁数) 桁数は四捨五入した結果の桁数を指定します。 ROUND (1234.567, 0)  $\Rightarrow$  1235 ROUND (1234.567,  $\overline{1}$ )  $\Rightarrow$  1234.6 ROUND (1234.567,  $\overline{2}$ )  $\Rightarrow$  1234.57 ROUND (1234.567,  $3)$   $\Rightarrow$  1234.567 桁数に負の数を指定すると、数値は小数点の左側 (整数部分) の指定した桁 (1 の位を 0 とする) に四捨五入されます。 ROUND(1234.567,-1) ⇒ 1230 ROUND (1234.567, <u>-2</u>) ⇒ 12<u>00</u> ROUND (1234.567,-3) ⇒ 1000

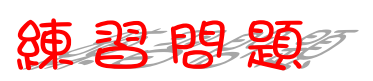

#### ■ 図のようにセル「A1」の値を ROUND 関数で四捨五入した値を入力しましょう。

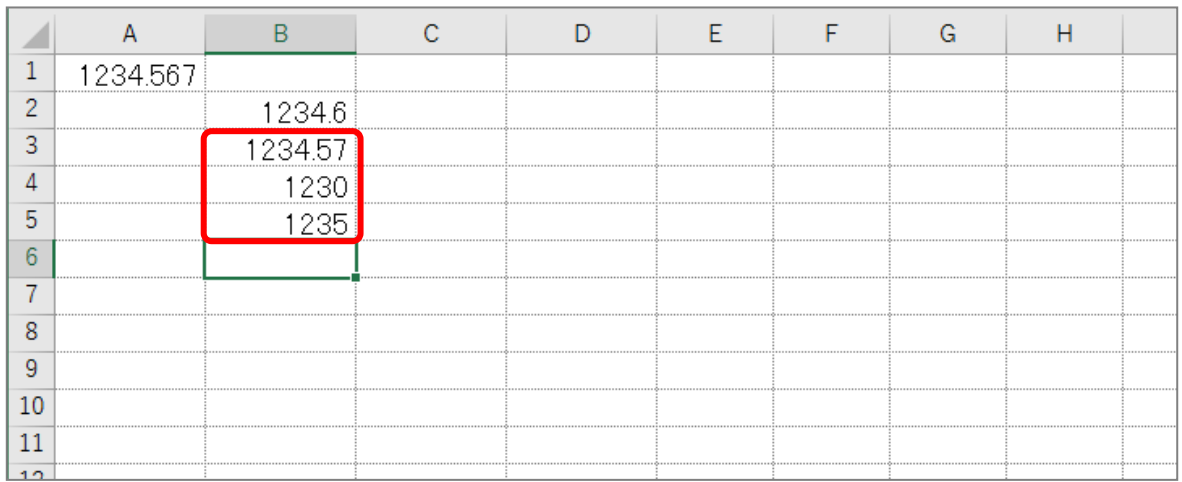

#### ヒント

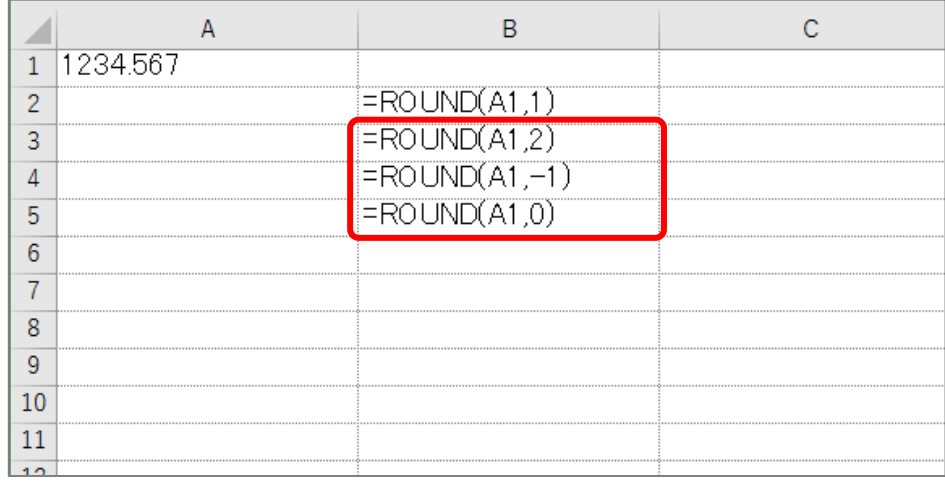

# STEP 2. 切り上げ ROUNDUP (ラウンドアップ)

## 1. セル「C2」に、ROUNDUP 関数でセル「A1」の値を小数点第 1 位に切り上げした値を入力しましょう

2 「数式」をクリックします。

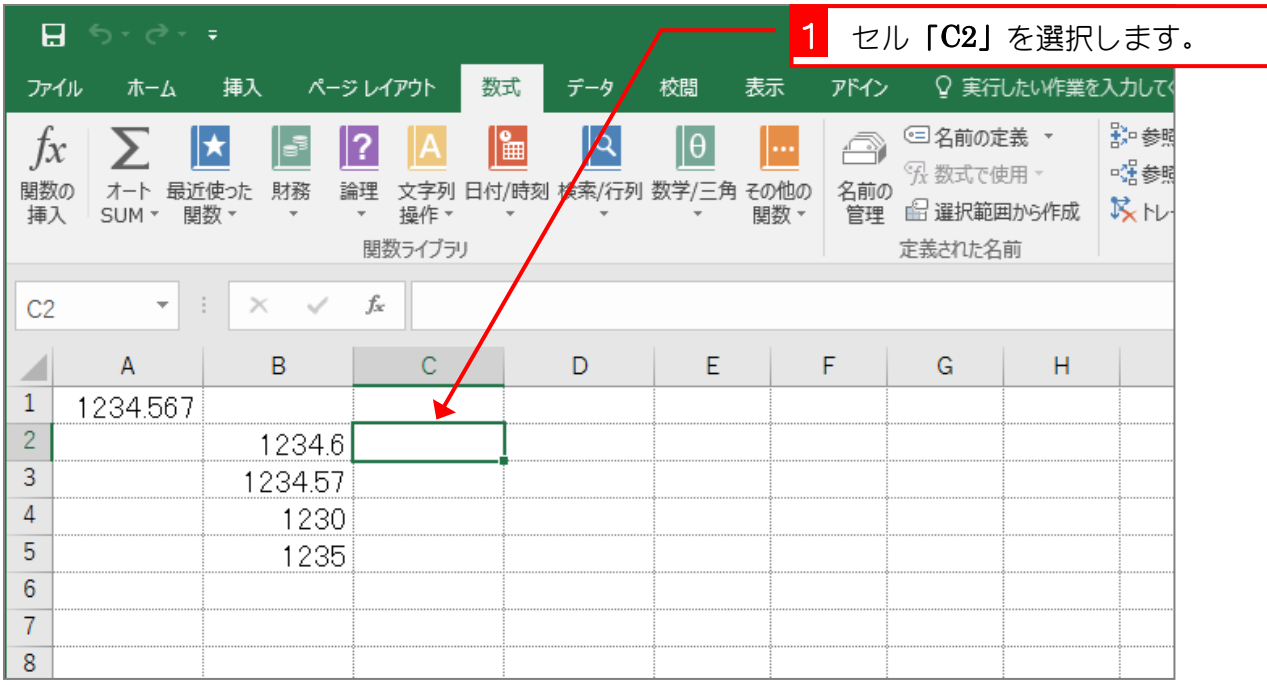

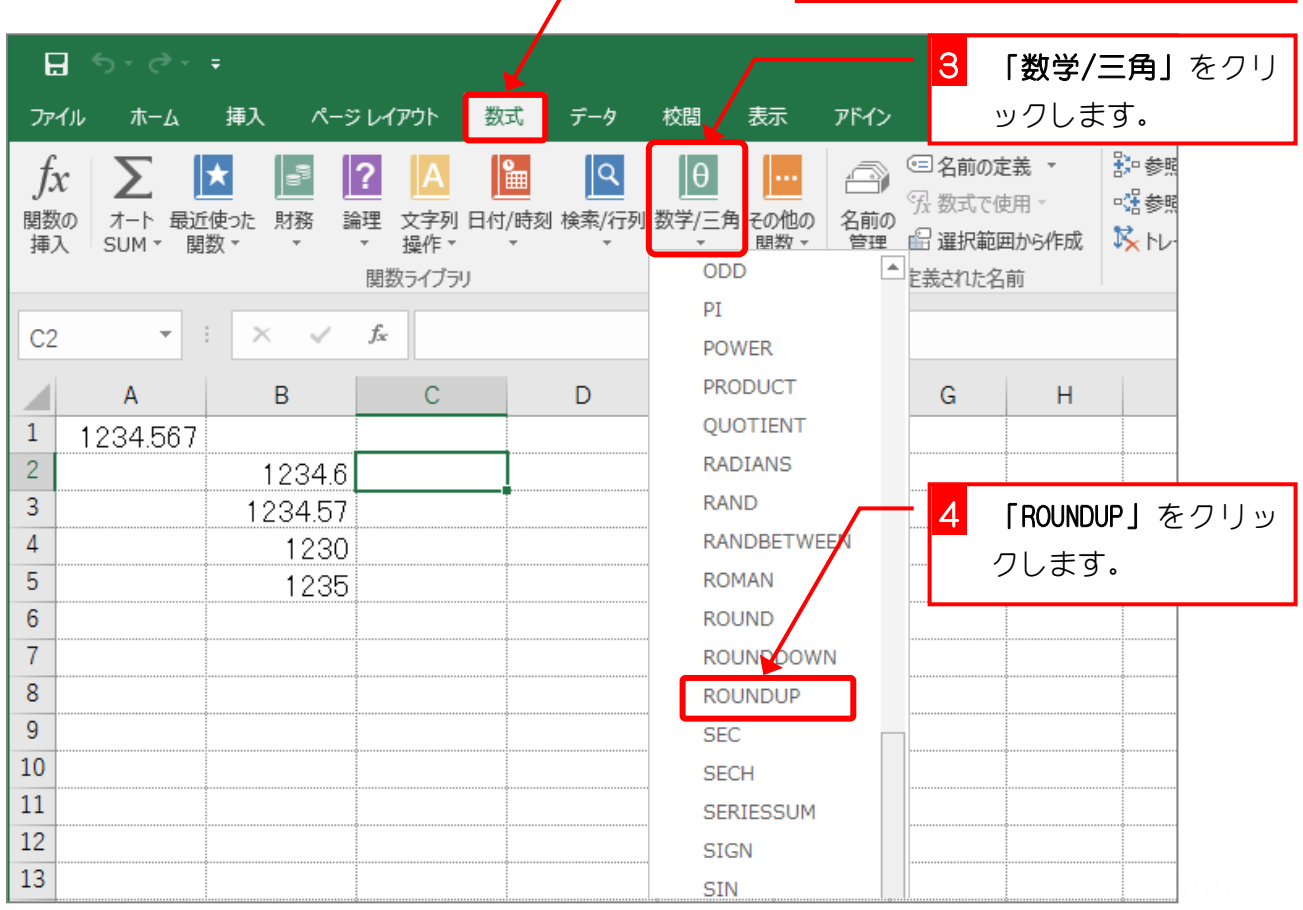

- 5 -

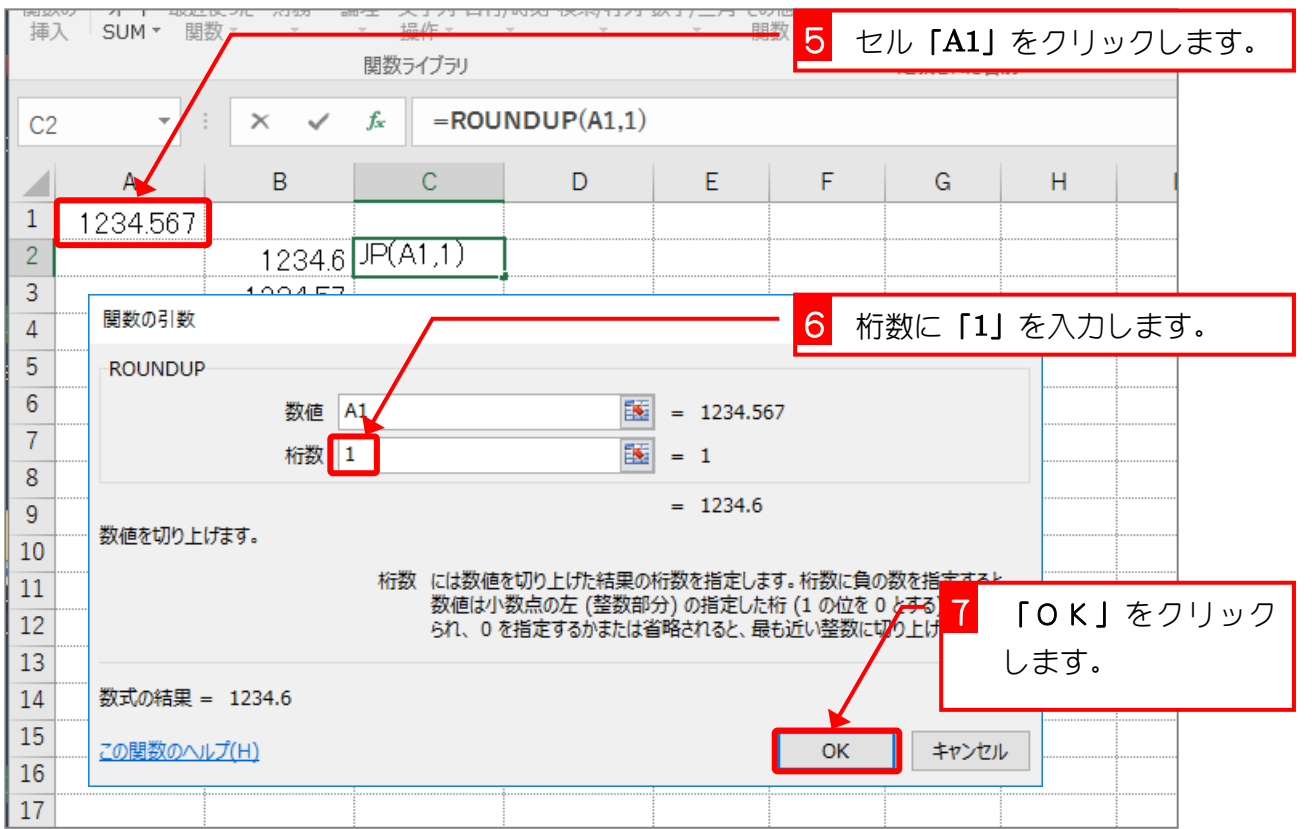

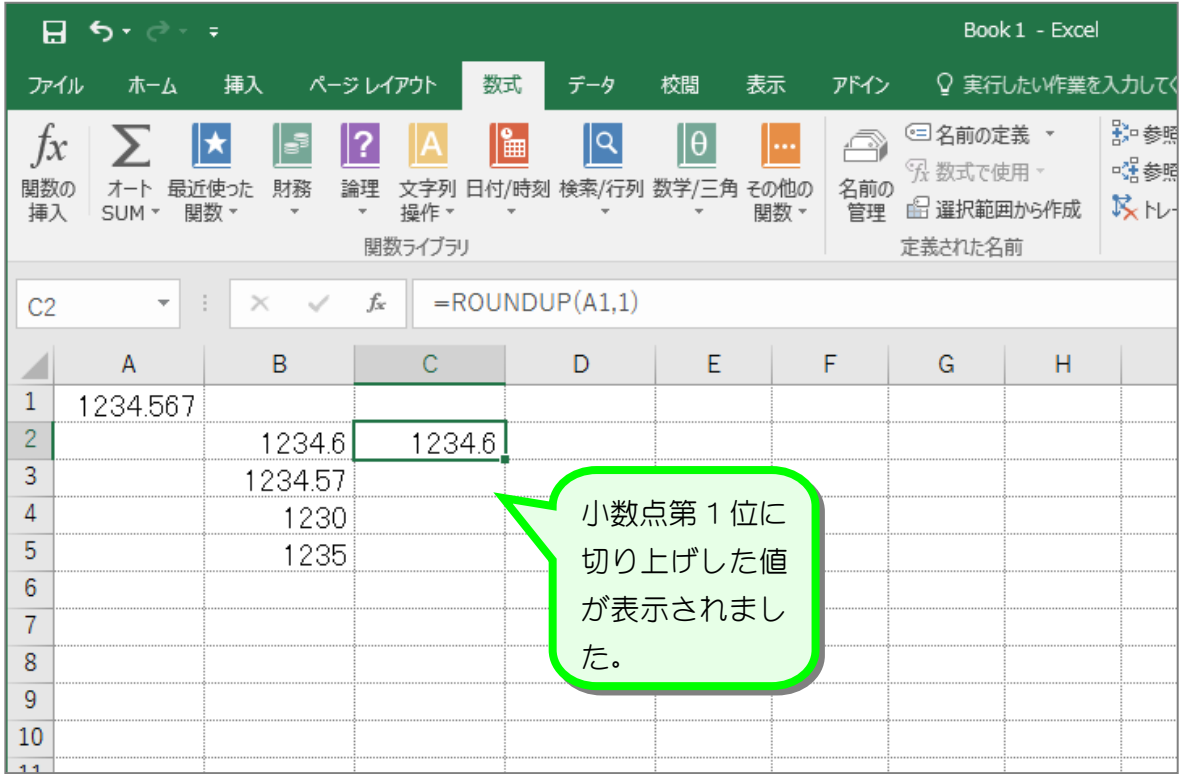

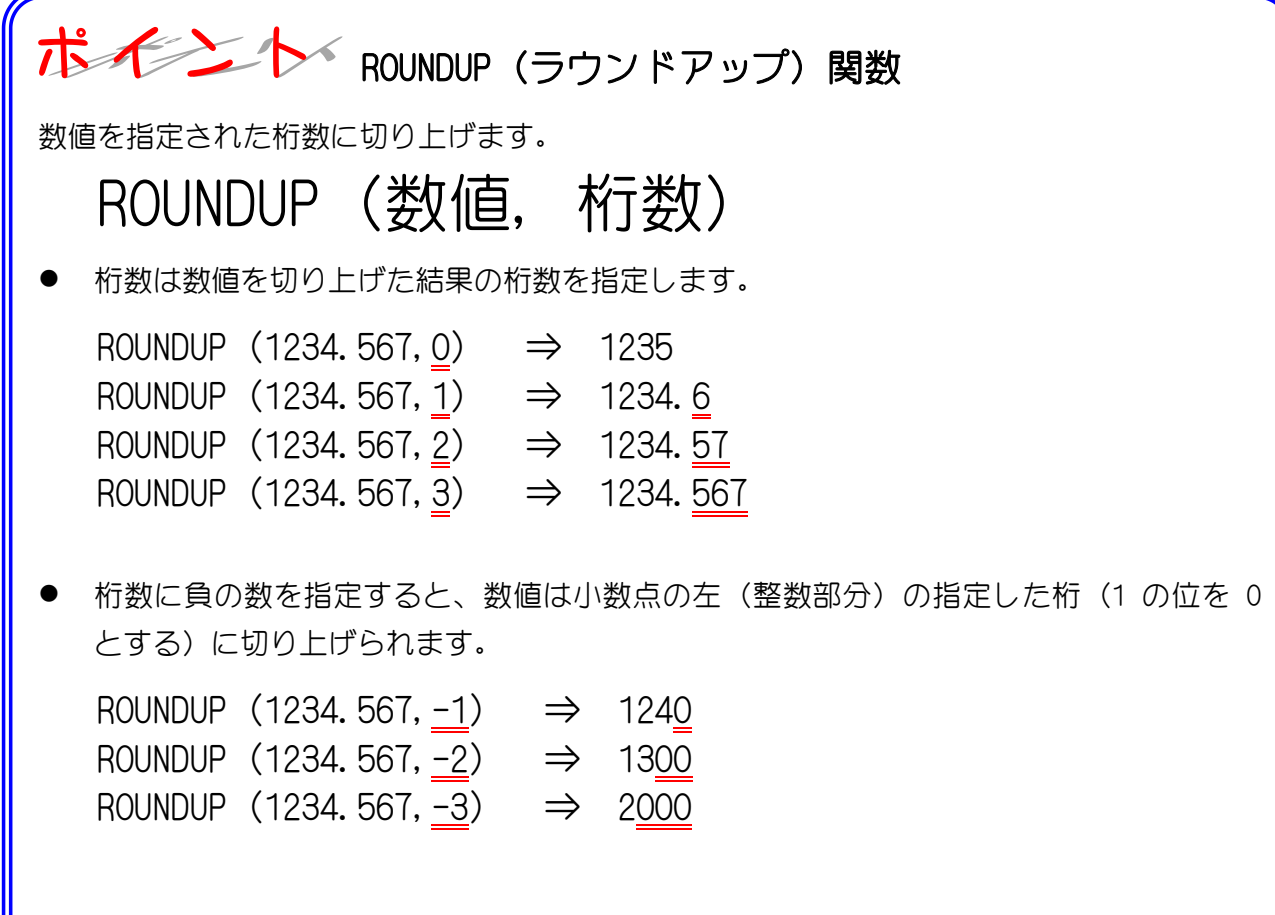

纯君思疑

■ 図のようにセル「A1」の値を ROUNDUP 関数で切り上げた値を入力しましょう。

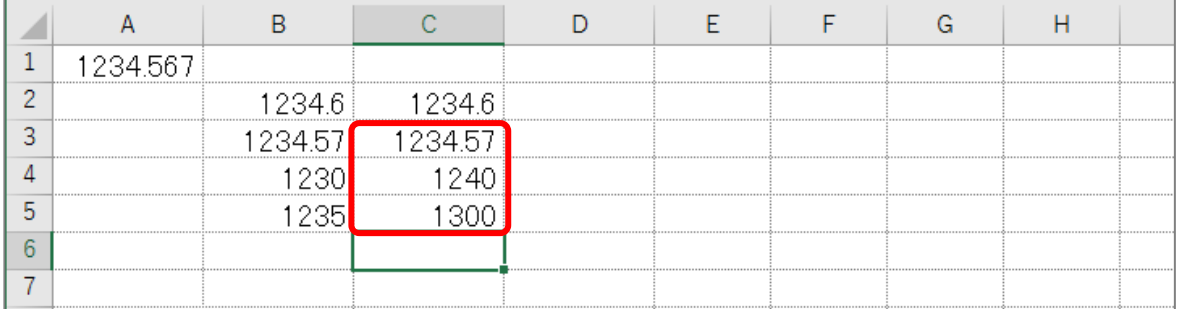

ヒント

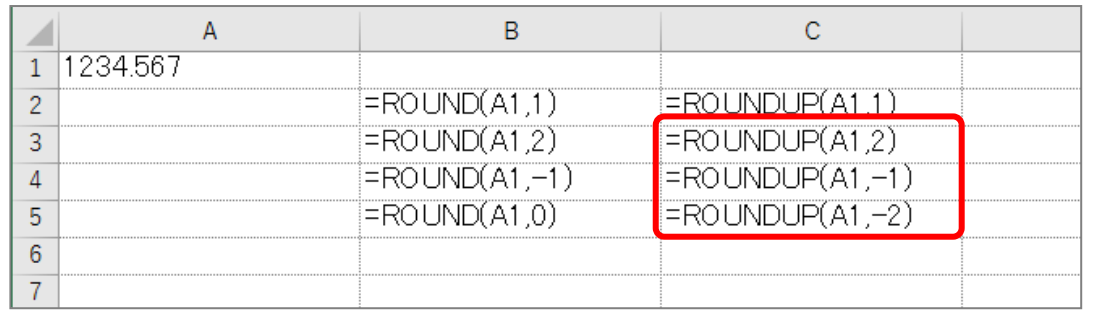

## STEP 3. 切り捨て ROUNDDOWN (ラウンドダウン)

## 1. セル「D2」に、ROUNDDOWN 関数でセル「A1」の値を小数 点第 1 位に切り捨てした値を入力しましょう

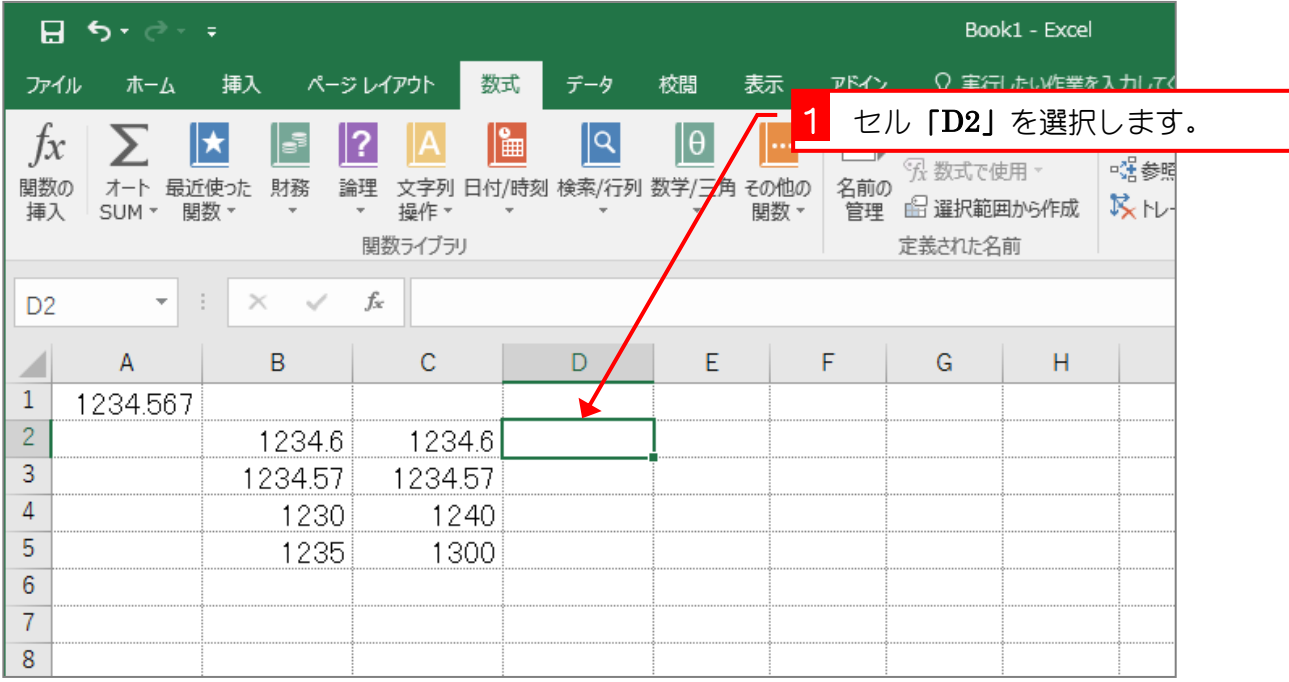

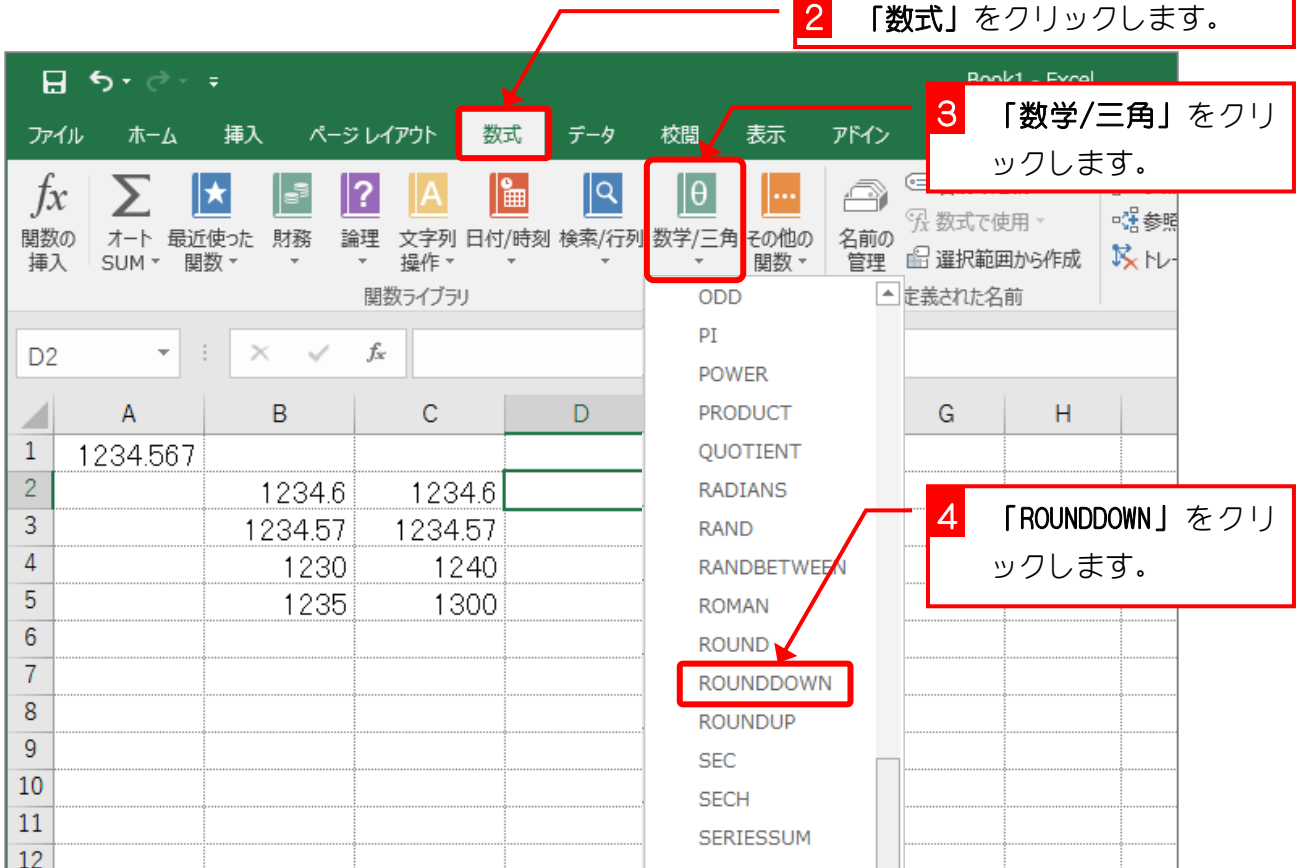

- 8 -

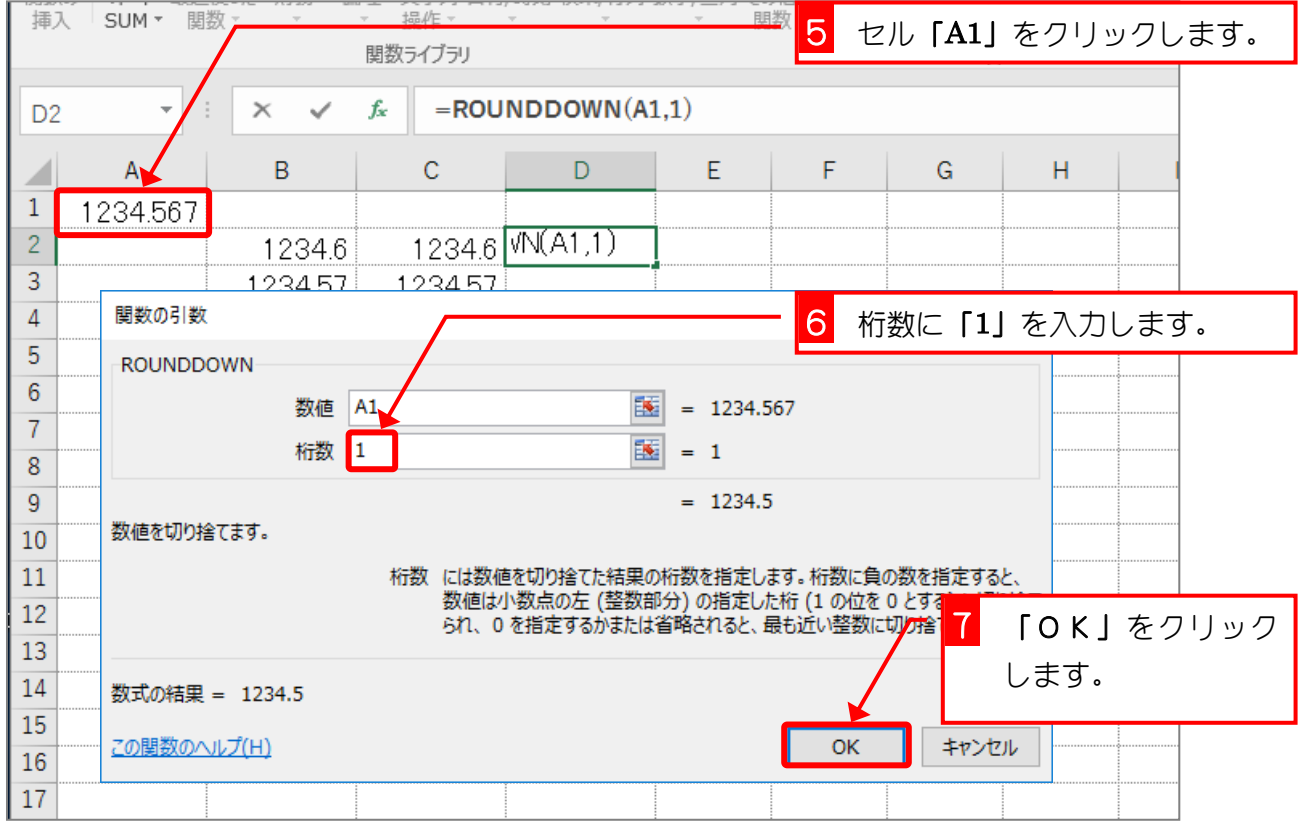

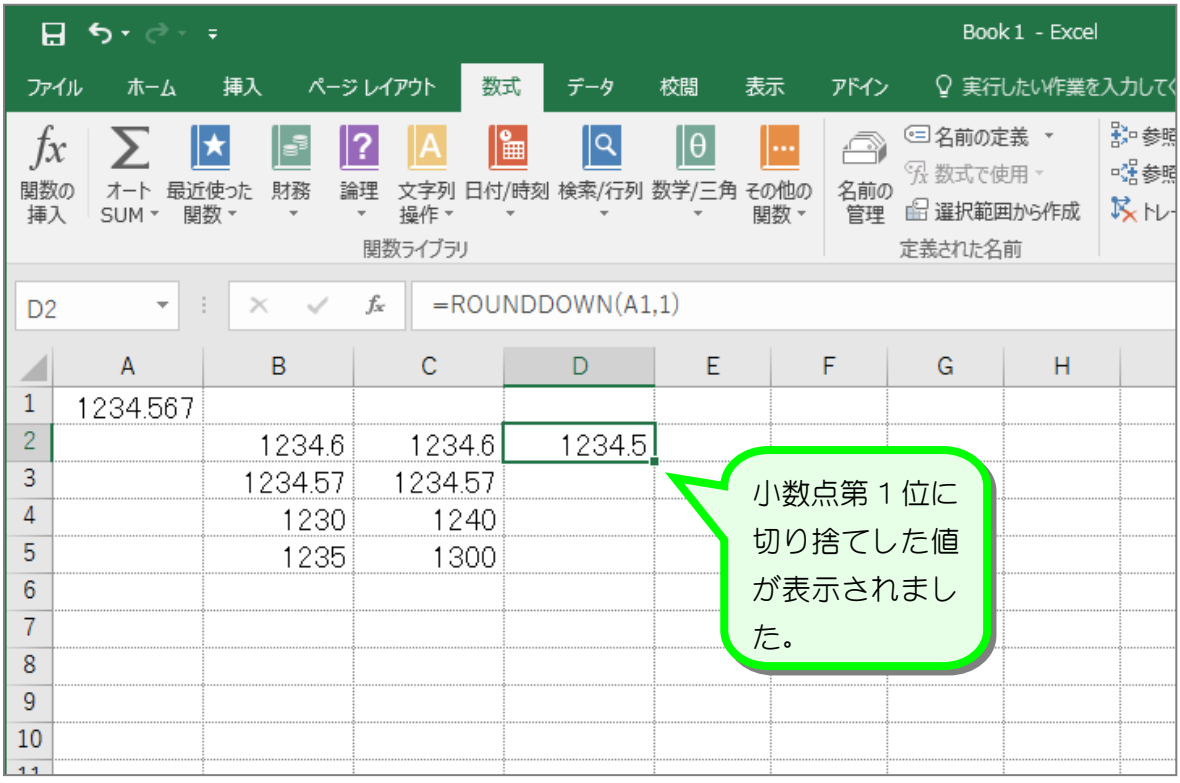

- 9 -

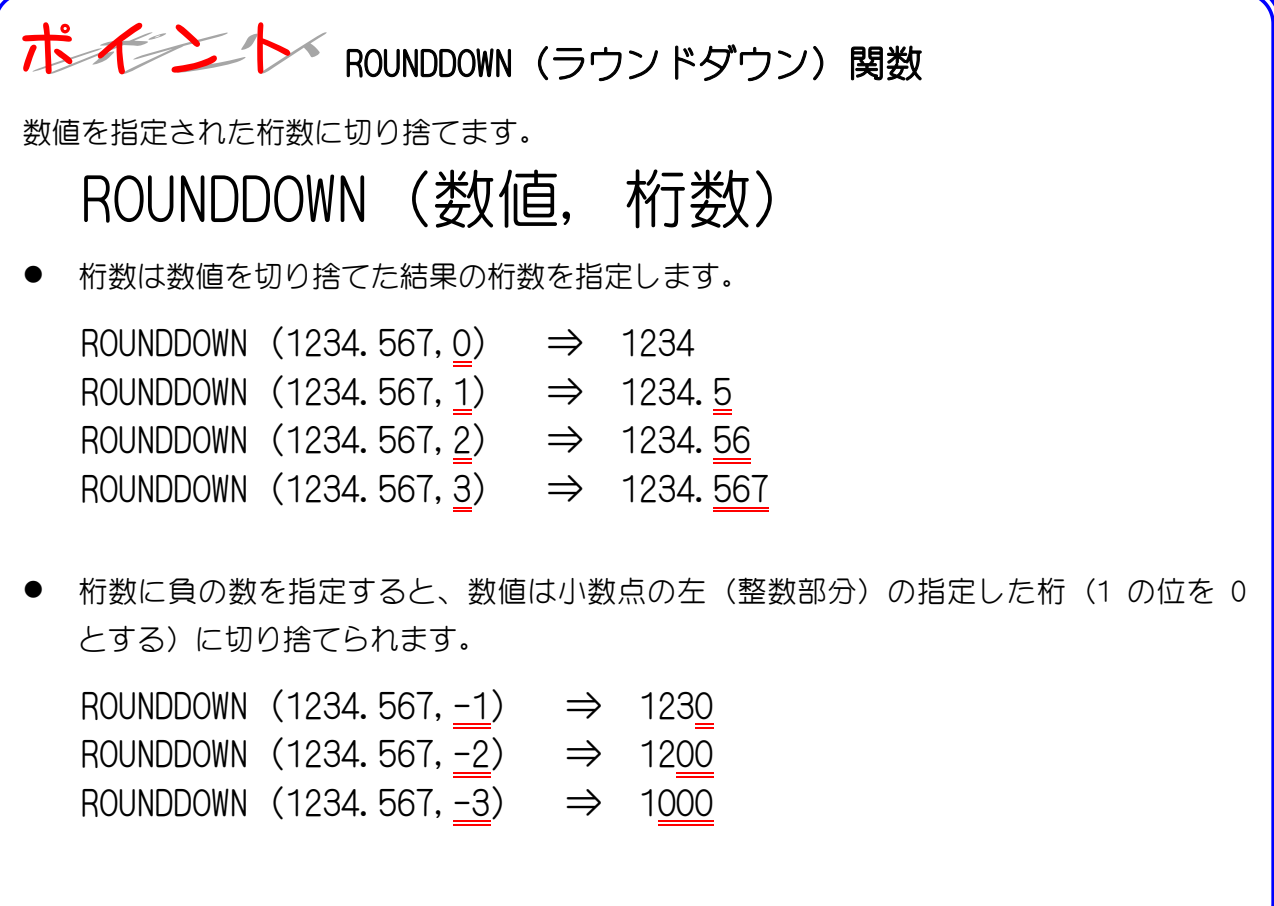

纯君思疑

■ 図のようにセル「A1」の値を ROUNDDOWN 関数で切り捨てた値を入力しましょう。

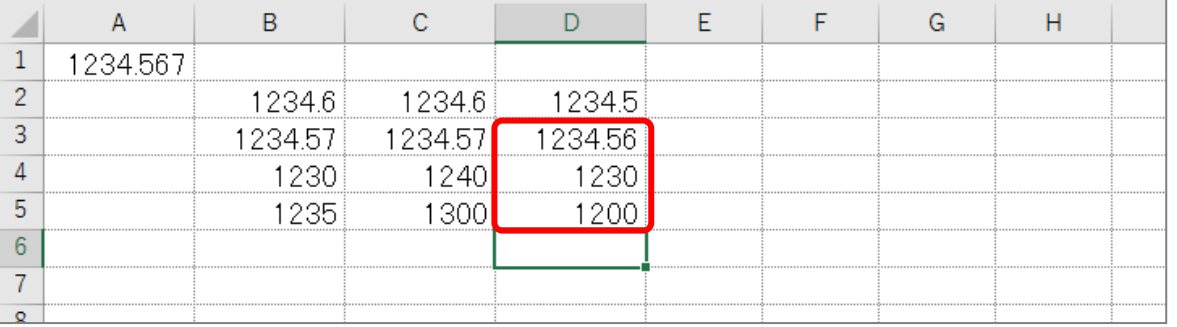

ヒント

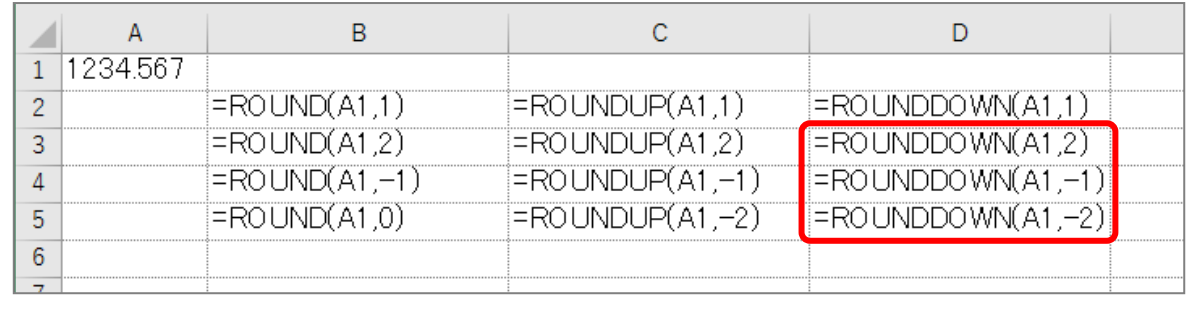